# PEMBELAJARAN BUDIDAYA TANAMAN ANGGREK BERBASIS MULTIMEDIA

Isworo Nugroho

*Abstract-Perkembangan teknologi komputer mengilhami untuk dibuatnya aplikasi komputer pembelajaran budidaya tanaman anggrek, pembudidayaan tanaman yang dimulai dari pembibitan, pengolahan media tanam, pemindahan bibit, pemupukan dan penyiraman serta hama dan penyakit tanaman.* 

*Permasalahannya adalah bagaimana menganalisa dan merancang visualisasi budidaya tanaman anggrek berbasis multimedia dengan menggunakan multimedia builder 4.9.8 sesuai dengan perkembangan teknologi. Tujuan dalam pembuatan tugas akhir ini adalah untuk membangun atau merancang visualisasi pembelajaran budidaya anggrek berbasis multimedia.* 

*Perangkat keras yang digunakan dalam pembuatan tugas akhir ini adalah komputer dan handycam dan perangkat lunak yang digunakan adalah Multimedia Builder 4.9.8. Dengan pembelajaran ini user dapat memilih modul visualisasi yang tersedia di dalam program ini.*

*Penelitian ini menghasilkan pembelajaran budidaya tanaman anggrek berbasis multimedia. Dalam pembelajaran ini sebaiknya ditambahkan lagi materi yang akan dijabarkan dan divisualisasikan agar menjadi lebih meluas.*

*Kata Kunci: Pembelajaran, Budidaya Tanaman Anggrek, Multimedia*

### **1.PENDAHULUAN**

#### **Latar Belakang Masalah**

Kemajuan teknologi informasi dan teknologi komputer sangat berperan penting dalam memberikan kemudahan untuk mendapatkan suatu informasi. Di era globalisasi ini, ilmu dan teknologi mengalami perkembangan yang semakin meningkat. Perkembangan pesat dunia komputer telah membawa perubahan besar dalam dunia visualisasi, termasuk di dalamnya rekayasa ( engineering ), penelitian ( research ), pendidikan ( education ), dan hiburan ( entertainment ).

Tercapainya sarana pendidikan yang bermutu dan berkualitas, juga berpengaruh terhadap media pembelajaran yang digunakan. Seperti media pembelajaran pembudidayaan anggrek yang menggunakan sistem komputerisasi berbasis multimedia,

karena multimedia bisa dijadikan media pembelajaran yang sangat menarik, interaktif, dan mudah dipahami oleh semua kalangan.

Bunga merupakan salah satu komponen aspek estetika yang menjadi bagian dari kehidupan manusia. Bagi para hobiis, keberhasilan dalam membudidayakan tanaman tertentu mempunyai nilai kepuasan yang sangat tinggi. Begitu pula bagi penggemar tanaman anggrek, memiliki tanaman yang sehat dan rajin berbunga adalah kebanggaannya.

Bunga anggrek mampu menarik perhatian, bukan saja bagi penggemar di Indonesia, tetapi juga penggemar di luar negeri. Bunga anggrek juga merupakan salah satu bunga yang mempunyai nilai ekonomi tinggi. Keindahan bunga anggrek telah memukau jutaan pecintanya. Karena keindahannya itu pulalah, anggrek telah terangkat menjadi bunga komersial. Oleh karena itu, banyak orang yang mengambil peluang untuk mengusahakannya. Namun, pengusahaan anggrek perlu dibarengi pengetahuan dasar tentang tanaman karena hal ini sangat membantu pemeliharaannya.

Dulu banyak orang beranggapan bahwa anggrek merupakan tanaman yang sukar ditumbuhkan, membutuhkan alat yang canggih, dan perawatan yang sulit. Anggapan ini pudar karena bagi yang telah mengenalnya, sebenarnya budidaya anggrek tidak sulit, seperti halnya tanaman hias lainnya. Tanaman ini bisa ditanam dalam tanah atau di pot dengan media tertentu. Semuanya tergantung jenis atau kehidupan di alamnya.

Panduan tentang pelaksanaan pembudidayaan anggrek dengan sarana media buku atau media yang lain akan mudah kita dapatkan. Namun, keterbatasan buku panduan itu mungkin kurang menarik dan kadang kurang dimengerti, sehingga dibutuhkan sistem pembelajaran yang sangat menarik dan interaktif.

Sistem panduan pembudidayaan anggrek berbasis multimedia merupakan sistem kombinasi antara praktek dan teori yang sangat efektif dan menarik, karena berisikan perpaduan antara animasi text, gambar, video, dan audio yang membuat kita semakin tertarik untuk belajar.

# **Pembelajaran**

Proses pembelajaran menurut artikel proses pembelajaran

[\(http://www.familyplace.com.my/bm/process\\_belajar.ht](http://www.familyplace.com.my/bm/process_belajar.htm) [m\)](http://www.familyplace.com.my/bm/process_belajar.htm) merupakan alat untuk memperoleh pengetahuan dan pemahaman tentang sesuatu. Proses pembelajaran dapat dilihat sebagai suatu latihan sepanjang masa yang berisi cara-cara dalam berkomunikasi dengan orang lain. Sehingga terjadi interaksi dengan orang lain serta lingkungan sekitarnya.

Pusat sumber belajar dapat diartikan sebagai pusat jaringan pelayanan informasi sumber belajar yang dikelola dengan prinsip kemitraan baik yang berupa sumber daya alat bantu pembelajaran. Symber belajar merupakan input instrumental dalam sistem pembelajaran yang meliputi:

Sumber daya manusia yaitu narasumber, fasilitas, instruktor, dan widyaiswara.

Bahan belajar seperti : kurikulum, modul, teks book, bahan bacaan/reference, literatur/kepustakaan dan metodologi pelatihan.

Sarana dan prasarana seperti : perpustakaan, ruang belajar, laboratorium dan peralatan yang dibutuhkan dalam peningkatan efektivitas dan efesien proses belajar.

Dengan kata lain secara sederhana yang dimaksud dengan sumber belajar adalah terdiri dari orang, pesan, media ( bahan dan alat ), teknik dan lingkungan.

# **Aspek Rekayasa Perangkat Lunak Dalam Media Pembelajaran**

Media pembelajaran yang terdiri dari media presentasi pembelajaran (alat bantu guru untuk mengajar) dan software pembelajaran mandiri (alat bantu siswa belajar mandiri) adalah suatu perangkat lunak. Baik tidaknya sebuah perangkat lunak, biasanya menunjukkan bagaimana kualitas perangkat lunak tersebut. Media pembelajaran yang baik adalah yang memenuhi parameter - parameter berdasarkan disiplin ilmu rekayasa perangkat lunak. Kriteria penilaian dalam aspek rekayasa perangkat lunak yang akhirnya disetujui dalam diskusi di tim penyusun (LIPI, Pustekkom, IlmuKomputer.Com) adalah seperti di bawah:

1. Efektif dan Efisien dalam Pengembangan Maupun Penggunaan Media Pembelajaran.

Seringkali sebuah program yang sepertinya berukuran kecil dan memiliki fitur yang tidak terlalu rumit, tetapi berjalan sangat lamban. Kalau seandainya saja setiap komputer memiliki kecepatan yang tidak terbatas dan memory (RAM) yang bebas tidak terbatas, maka tentu tidak akan menjadi masalah. Tetapi setiap komputer memiliki kecepatan terbatas, memory ( RAM ) terbatas dan kapasitas penyimpanan tetap (hardisk) terbatas. Oleh karena itu, penting untuk mengatur pemakaian resource ( CPU, RAM dan hardisk ) tersebut secara efektif dan efisien. Kelambatan, rendahnya respon biasanya terjadi karena pembuat tidak memikirkan efesiensi sumber daya yang terserap oleh program. Misalnya untuk pemakaian gambar-gambar yang ditampilkan dalam ukuran kecil, pembuat tetap menggunakan gambar asli yang beresolusi tinggi, tidak melakukan usaha-usaha kompresi dan pemotongan yang tepat. Sebaliknya, ada pula gambar yang seharusnya memakai resolusi tinggi, tetapi digunakan gambar yang beresolusi rendah.

Hal lain yang memungkinkan tidak efisiennya pemakaian resource adalah penggunaan algoritma yang kurang tepat Misalnya untuk pekerjaan pengurutan ( sorting ) sebuah kumpulan data, pembuat tidak memanfaatkan algoritma - algoritma sorting yang terkenal efektif seperti, insertion - sort, merge - sort dan lain - lain. Misalnya ada komputer A dengan kecepatan 100 kali lebih cepat dari komputer B, yang menjalankan algoritma yang berbeda untuk masalah yang sama. Kalau kita dapat memilih algoritma yang lebih tepat dan efisien di komputer B, maka program dapat saja berjalan lebih cepat 10 kali lipat di komputer B.

Salah satu kasus yang sering muncul adalah, karena terlalu bersemangat, pembuat media pembelajaran, menampilkan semua pustaka gambar yang di miliki dan efek - efek animasi dan simulasi yang di kuasai ke dalam media pembelajaran, meskipun tidak terlalu penting dan efektif dalam membantu proses pembelajaran.

2. Reliabilitas ( Kehandalan ).

Program dikatakan reliable atau handal bila program dapat berjalan dengan baik, tidak mudah hang, crash atau berhenti pada saat pengoperasian. Kehandalan program juga dinilai dari seberapa jauh dapat tetap berjalan meskipun terjadi kesalahan pada pengoperasian ( error tolerance ). Pengguna memerlukan feedback sesuai dengan kondisi sistem ( termasuk berapa lama pengguna harus menunggu, dan lain – lain ).

3. Maintainabilitas ( Dapat Dipelihara / Dikelola dengan Mudah ).

Struktur program disusun dengan algoritma, alur penyajian, pengorganisasian, dan keterkaitan antar bagian sehingga mudah dalam modifikasi. Kode atau script tetap sederhana dan mudah dipahami meskipun menjalankan fungsi yang kompleks. Kode bersifat modular dengan dokumentasi pada tiap bagian yang memudahkan dalam modifikasi dan perubahan ( maintenance ). Sehingga siapa saja yang ingin merubah / memperbaiki / menambah fitur program dapat dengan mudah melakukannya. Selain penambahan fitur, hal yang sering dilakukan oleh programer adalah menemukan bug dalam programnya. Justru ada pernyataan bahwa membersihkan bug adalah 60% dari pekerjaan seorang programer.

Semakin sedikit code program yang di tuliskan, semakin kecil keperluan agar code atau program maintainable. Semakin banyak code program yang di tuliskan, sehingga semakin perlu dalam memikirkan maintainabilitas program tersebut.

4. Usabilitas ( Mudah Digunakan dan Sederhana dalam Pengoperasiannya ).

Media pembelajaran, ketersediaan tooltip, help, icon, logo, tombol, dan sebagainya akan sangat membantu pengguna yang baru pertama kali menggunakan media tersebut. Desain dan tata letak navigasi sangat membantu pengguna untuk memanfaatkan media tersebut. Apabila terjadi kesalahan pada program ( error ) maka ditampilkan pesan dengan bahasa yang mudah dipahami oleh pengguna.

Konsistensi bentuk dan letak navigasi juga mempengaruhi kenyamanan pengguna ketika menghayati informasi yang tersirat dalam media pembelajaran. Dengan hanya melihat tampilan awal, pengguna dapat mengetahui kondisi program dan dapat menentukan aksi-aksi alternatif. Semua pilihan dan bahan tampak sehingga mudah dicari bilamana diperlukan tanpa mengganggu pengguna dengan informasi yang berlebihan. Pengguna juga dapat dengan sangat mudah menebak, memperkirakan bahkan menentukan relasi antara aksi dan hasil, antara control kontrol dan efek yang ditimbulkannya, antara status software dan apa yang tampak.

5. Ketepatan Pemilihan Jenis Aplikasi / Software / Tool untuk Pengembangan.

Karya media pembelajaran dikembangkan dengan aplikasi dan perangkat yang tepat sesuai dengan kebutuhan pengembang. Contohnya adalah untuk membuat desain grafis, tentu harus menggunakan perangkat lunak pengolah grafis, dan bukan perangkat lunak ( aplikasi ) yang diciptakan untuk mengolah kata. Contoh lain, untuk membuat presentasi, akan lebih mudah dikembangkan dengan perangkat lunak untuk membuat presentasi. Demikian juga tentang pemanfaatan tool yang tepat dan lebih mudah dalam pembuatan animasi, simulasi, test, dan fitur-fitur yang lain.

6. Kompatibilitas ( Media Pembelajaran Dapat Diinstalasi / Dijalankan di Berbagai Hardware dan Software yang Ada ).

Perkembangan software dan hardware sudah cukup banyak bervariasi, semakin tinggi spesifikasinya, semakin tinggi kecepatan prosesnya. Bila dulu kecepatan akses RAM paling tinggi 8 MB, saat ini kecepatannya berkali lipat hingga 1 GB, CD ROM yang dulu kecepatan bacanya paling tinggi 4X saat ini CD ROM sudah umum dan memiliki banyak fungsi dengan kapasitas kecepatan yang tinggi, seperti CD-RW dengan speed hingga 52X bahkan ada yang mampu membaca DVD, demikian juga dengan Software Aplikasi, bila dulu aplikasinya sederhana dan cukup panjang proses menjalankan berbagai aplikasi didalamnya, saat ini aplikasi sudah sangat indah dengan tampilan grafis yang baik dan animatif, dengan navigasi yang mudah dan cepat dalam proses menjalankan aplikasinya.

Belajar akan lebih baik, jika setiap orang bisa bekerja dimanapun tanpa ada hambatan spesifikasi komputer dan software yang dipersyaratkan untuk menjalankannya, oleh karenanya hasil karya yang baik kendaknya dapat dijalankan diberbagai kondisi hardware dan sofware yang beragam, artinya bisa dijalankan didalam spesifikasi komputer yang paling rendah sekalipun, bisa dijalankan dengan Operating Sistem dengan platform apapun dan versi manapun, mulai dari yang awal hingga yang terbaru, dan software yang tidak dibatasi oleh versi keluaran baik versi awal maupun versi yang terbaru.

7. Pemaketan Program Media Pembelajaran Terpadu dan Mudah Dalam Eksekusi.

Media pembelajaran terpaket dengan baik. Proses instalasi

berjalan secara otomatis dengan menggunakan Autorun. Dengan sekali install, program langsung dapat digunakan tanpa perlu melakukan instalasi lain satu persatu ( plugin, dan sebagainya) atau proses rebooting komputer. Shorcut/icon secara otomatis muncul setelah proses instalasi dengan nama yang mudah diidentifikasi. Fitur untuk uninstall program disediakan untuk membantu pengguna apabila sudah tidak memerlukan program tersebut. Program dapat juga dikembangkan tanpa proses instalasi, artinya dengan satu klik semua berjalan dengan sendiri. Hal ini semakin memudahkan pengguna terutama untuk siswa - siswa yang kurang dalam mengenal komputer.

8. Dokumentasi Program Media Pembelajaran Yang Lengkap.

Definisi rekayasa perangkat lunak menurut Ian Sommerville adalah:

"Program komputer dan dokumentasi yang berhubungan"

Jadi tidak boleh dilupakan bahwa sebutan perangkat lunak itu tidak hanya untuk program komputer, tetapi juga termasuk dokumentasi dan konfigurasi data yang berhubungan yang diperlukan untuk membuat program beroperasi dengan benar. Dengan definisi ini otomatis keluaran ( output ) produksi perangkat lunak disamping program komputer juga dokumentasi lengkap berhubungan dengannya. Ini yang kadang kurang dipahami oleh pengembang, sehingga menganggap cukup memberikan program yang jalan ( running program ) ke pengguna.

Dokumentasi media pembelajaran yang dibuat harus meliputi: petunjuk instalasi ( jelas, singkat, lengkap ), trouble shooting (jelas, terstruktur, dan antisipatif), desain program ( jelas, menggambarkan alur kerja program ). Dokumentasi, selain berorientasi ke kemudahan pengguna dengan adanya help, readme, panduan penggunaan, dan sebagainya, juga berorientasi pada pengembang yang diimplikasikan pada lengkapnya dokumentasi dan penjelasan pada kode program sehingga memudahkan dalam modifikasi.

9. Reusabilitas ( Sebagian atau Seluruh Program Media Pembelajaran dapat Dimanfaatkan Kembali untuk Mengembangkan Media Pembelajaran Lain ).

Eric S. Raymond, seorang tokoh programmer opensource mengatakan "Good programmers know what to write. Great ones know what to rewrite and reuse". Setelah level membuat terlewati, seorang pengembang harus meningkatkan kemampuan diri untuk tidak hanya berorientasi membuat, tapi juga berorientasi ke bagaimana fitur dan fungsi program kita supaya dapat digunakan lagi di program lain dengan mudah. Bagaimana kita mendesain sebuah source code ( kode sumber ), icon, logo, tombol dan sebagainya sehingga dengan mudah dapat digunakan kembali ( reuse ) pada program media pembelajaran lain, itulah arti dari reusabilitas.

Template menu, icon, logo, tombol, dan sebagainya yang telah dibuat dapat dengan mudah digunakan untuk program lain. Library ( DLL, API, dan sebagainya ) juga dikemas dengan baik sehingga dapat dimanfaatkan oleh program lain. Program tersusun secara modular, hal ini mempermudah penggunaan kembali ( reusabilitas ). ( [http://romisatriawahono.net](http://romisatriawahono.net/) ).

#### **3.PERANCANGAN SISTEM**

#### **Perancangan Informasi**

Dengan banyaknya informasi yang ditampilkan dari sistem yang akan dibangun maka, informasi dibagi dalam beberapa modul berbentuk panduan sehingga informasi lebih mudah disampaikan. Panduan tersebut akan digunakan sebagai acuan dalam merancang layar menu.

Panduan yang dibangun terdiri dari menu utama dimana menu utama ini terdapat dua sub panduan yaitu panduan pedoman pembudidayaan panduan hama dan penyakit tanaman.

Dalam panduan pedoman pembudidayaan berisikan deskripsi umum tanaman serta pembudidayaan tanaman anggrek. Pada pembudidayaan anggrek berisikan cara pembibitan, pengolahan media tanam, pemindahan bibit, pemupukan, dan penyiraman tanaman. Pada panduan hama dan penyakit berisikan ciri-ciri hama dan penyakit serta cara pengendaliannya.

#### **Diagram Hierarki**

Diagram Hierarki adalah bagan yang menggambarkan urutan-urutan proses yang terdapat dalam sistem. Digunakan sebagai alat perencanaan dalam top-down programming. Tujuan dari perancangan diagram hierarki ini adalah agar perancangan sistem informasi dapat sesuai dengan hasil yang diinginkan.

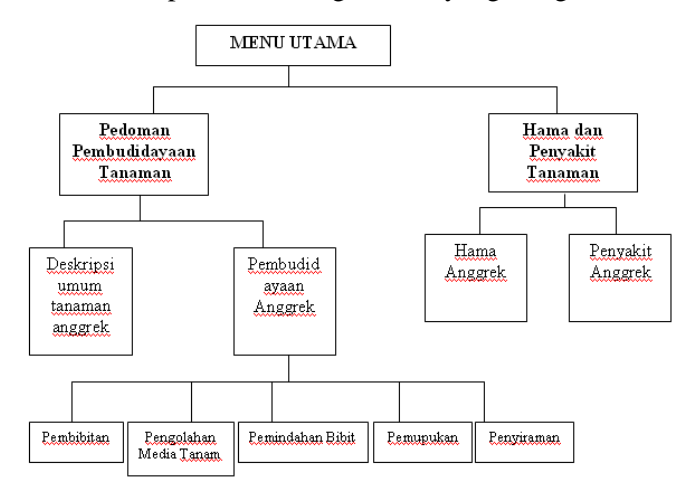

#### **4. IMPLEMENTASI**

Di dalam pembuatan media pembelajaran budidaya tanaman anggrek berbasis multimedia yang diimplementasikan dengan menggunakan aplikasi Multimedia Builder. Implementasi merupakan tahap dimana sistem siap dioperasikan pada keadaan seperti yang sebenarnya, sehingga akan diketahui apakah sistem yang dibuat benar-benar dapat menghasilkan tujuan yang diharapkan.

Sebelum program diimplementasikan maka program harus bebas dari kesalahan, kesalahan yang terjadi bisa berupa kesalahan penulisan bahasa, kesalahan sewaktu proses, pembuatan animasi, ataupun kesalahan pada frame action.

# **Implementasi Aplikasi Pembelajaran Budidaya Tanaman Anggrek**

# **Tampilan Pembuka**

Saat program bantu pembelajaran ini dijalankan yang muncul pertama kali adalah tampilan pembuka. Fungsi tampilan ini untuk mempercantik dan menjembatani sebelum masuk ke menu utama panduan budidaya anggrek.

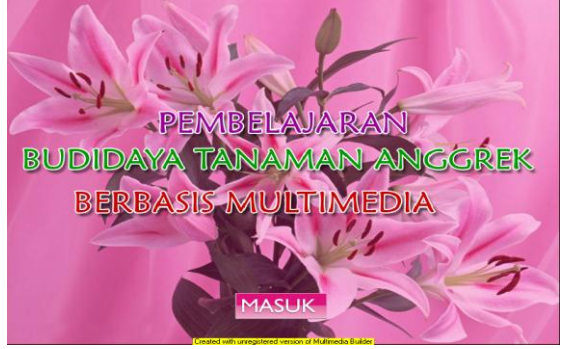

*Gambar 4.1 Tampilan Pembuka*

Tampilan ini hanya berisi judul program saja, jika tombol masuk pada judul program maka akan menuju ke menu utama.

# **Tampilan Menu Utama**

Tampilan menu utama merupakan tampilan yang akan muncul pertama kali pada saat program sudah dijalankan. Tampilan ini yang akan menghubungkan ke dalam tampilan pedoman budibaya tanaman dan tampilan menu hama dan penyakit tanaman. Tampilan dari menu utama adalah sebagai berikut:

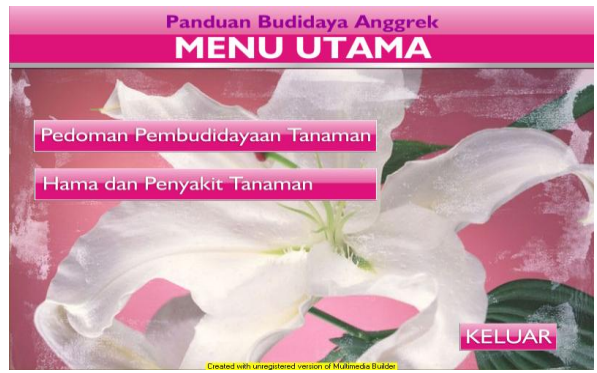

*Gambar 4.2 Tampilan Menu Utama*

Pada menu utama ini terdapat dua menu pilihan dan tombol keluar, yang masing-masing menu mempunyai fungsi untuk berpindah ke menu tampilan, dengan mengklik :

1. Pedoman pembudidayaan tanaman, pengguna dapat berpindah dari menu utama ke menu pedoman pembudidayaan tanaman.

- 2. Hama dan Penyakit Tanaman, pengguna dapat berpindah dari menu utama ke menu hama dan penyakit tanaman.
- 3. Tombol keluar, pengguna dapat langsung keluar dari program aplikasi ini jika menekan tombol tersebut.

## **Tampilan Pedoman Pembudidayaan Tanaman**

Tampilan menu pedoman pembudidayaan akan muncul pada saat tampilan menu utama diklik pada menu pedoman pembudidayaan tanaman. Tampilan ini terdiri dari 2 macam menu pilihan yang berisi tentang deskripsi umum tanaman dan pembudidayaan tanaman serta tombol kembali dan keluar.

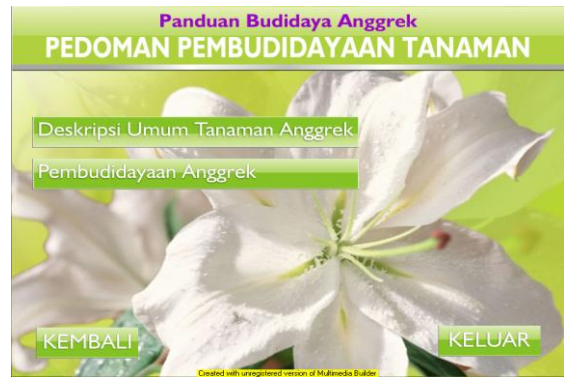

*Gambar 4.3 Tampilan Pedoman Pembudidayaan Tanaman*

Pada menu ini terdapat dua menu pilihan dan tombol keluar, yang masing-masing menu mempunyai fungsi untuk berpindah ke menu tampilan, dengan mengklik :

- 1. Deskripsi umum tanaman anggrek, pengguna dapat berpindah dari menu pedoman pembudidayaan ke menu deskripsi umum tanaman anggrek.
- 2. Pembudidayaan anggrek, pengguna dapat berpindah dari menu pedoman pembudidayaan ke menu pembudidayaan anggrek
- 3. Tombol kembali, pengguna dapat kembali ke menu utama.
- 4. Tombol keluar, pengguna dapat langsung keluar dari program aplikasi ini jika menekan tombol tersebut.

# **Tampilan Deskripsi Umum Tanaman Anggrek**

Tampilan menu deskripsi umum tanaman akan muncul pada saat tampilan menu pedoman pembudidayaan diklik pada menu deskripsi umum tanaman. Tampilan ini terdiri dari 5 macam menu pilihan yang berisi tentang bagian-bagian tanaman anggrek serta tombol kembali dan keluar.

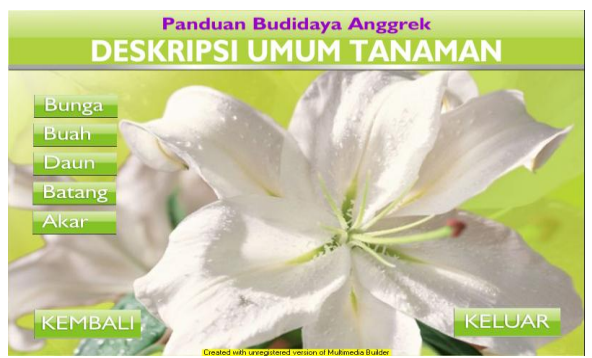

*Gambar 4.4 Tampilan Deskripsi Umum Tanaman* 

Pada menu deskripsi umum tanaman anggrek terdapat 5 macam pilihan menu, yaitu:

- 1. Bunga, jika menu ini diklik akan menampilkan penjelasan tentang bunga anggrek disertai dengan gambar.
- 2. Buah, jika menu ini diklik akan menampilkan penjelasan tentang buah anggrek disertai dengan gambar.
- 3. Daun, jika menu ini diklik akan menampilkan penjelasan tentang daun anggrek disertai dengan gambar.
- 4. Batang, jika menu ini diklik akan menampilkan penjelasan tentang batang anggrek disertai dengan gambar.
- 5. Akar, jika menu ini diklik akan menampilkan penjelasan tentang akar anggrek disertai dengan gambar.

Pengguna juga dapat kembali ke menu pedoman pembudidayaan dengan mengklik tombol kembali dan dapat keluar dari program jika mengklik tombol keluar.

# **Tampilan Pembudidayaan Anggrek**

Tampilan menu pembudidayaan anggrek akan muncul pada saat tampilan menu pedoman pembudidayaan diklik pada menu pembudidayaan anggrek. Tampilan ini terdiri dari 5 macam menu pilihan yang berisi tentang cara pembudidayaan anggrek serta terdapat tombol play, stop, pause, fullscreen, kembali dan keluar.

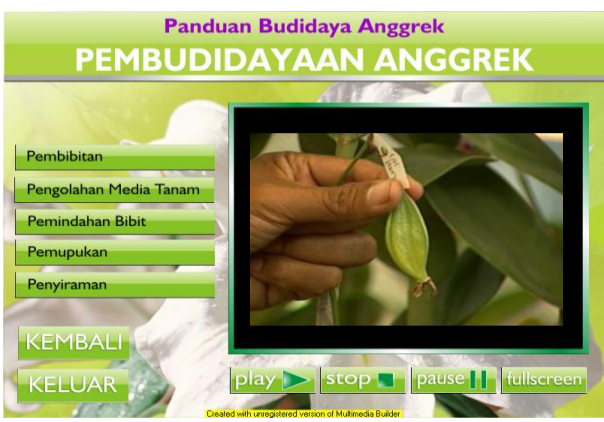

 *Gambar 4.5 Tampilan Pembudidayaan Anggrek*

Pada menu pembudidayaan anggrek terdapat 5 macam pilihan menu, yaitu:

- 1. Pembibitan, jika menu ini diklik akan menampilkan video tentang cara pembibitan anggrek.
- 2. Pengolahan media tanam, jika menu ini diklik akan menampilkan video tentang cara pengolahan media tanamam anggrek.
- 3. Pemindahan bibit, jika menu ini diklik akan menampilkan video tentang cara pemindahan bibit anggrek.
- 4. Pemupukan, jika menu ini diklik akan menampilkan video tentang cara pemupukan anggrek.
- 5. Penyiraman, jika menu ini diklik akan menampilkan video tentang cara penyiraman anggrek.

Dalam menu ini juga terdapat beberapa tombol pelengkap, yaitu :

- 1. Play, untuk menghidupkan atau memutar video.
- 2. Stop, untuk mengakhiri video.
- 3. Pause, untuk menghentikan video dalam waktu sementara.
- 4. Fullscreen, untuk memperlebar layer video.

Pengguna juga dapat kembali ke menu pedoman pembudidayaan dengan mengklik tombol kembali dan dapat keluar dari program jika mengklik tombol keluar.

### **Tampilan Hama dan Penyakit Anggrek**

Tampilan menu hama dan penyakit anggrek akan muncul pada saat tampilan menu utama diklik pada menu hama dan penyakit tanaman. Tampilan ini terdiri dari 2 macam menu pilihan yang berisi tentang hama tanaman anggrek dan penyakit tanaman anggrek serta tombol kembali dan keluar.

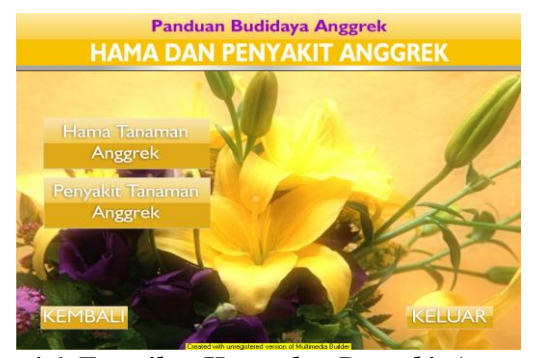

*Gambar 4.6 Tampilan Hama dan Penyakit Anggrek* Pada menu ini terdapat dua menu pilihan dan tombol keluar, yang masing-masing menu mempunyai fungsi untuk berpindah ke menu tampilan, dengan mengklik :

- 1. Hama tanaman anggrek, pengguna dapat berpindah dari menu hama dan penyakit anggrek ke menu hama tanaman anggrek.
- 2. Penyakit tanaman anggrek, pengguna dapat berpindah dari menu hama dan penyakit anggrek ke menu penyakit tanaman anggrek.
- 3. Tombol kembali, pengguna dapat kembali ke menu utama.
- 4. Tombol keluar, pengguna dapat langsung keluar dari program aplikasi ini jika menekan tombol tersebut.

# **Tampilan Hama Tanaman Anggrek**

Tampilan menu hama tanaman anggrek akan muncul pada saat tampilan menu hama dan penyakit tanaman diklik pada menu hama tanaman anggrek. Tampilan ini terdiri dari 4 macam menu pilihan yang berisi tentang macam-macam hama yang menyerang tanaman anggrek dan terdapat kotak pengantar yang berisi tombol play, stop, (+), (-) serta tombol kembali dan keluar.

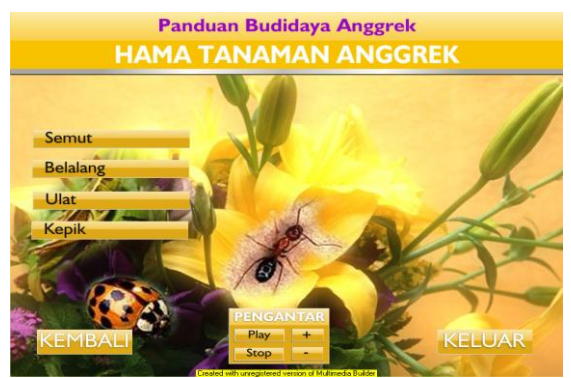

*Gambar 4.7 Tampilan Hama Tanaman Anggrek*

Pada menu hama tanaman anggrek terdapat 4 macam pilihan menu, yaitu:

- 1. Semut, jika menu ini diklik akan menampilkan gambar semut dan teks tentang gejala serangan serta pengendalian hama tanaman.
- 2. Belalang, jika menu ini diklik akan menampilkan gambar belalang dan teks tentang gejala serangan serta pengendalian hama tanaman.
- 3. Ulat, jika menu ini diklik akan menampilkan gambar ulat dan teks tentang gejala serangan serta pengendalian hama tanaman.
- 4. Kepik, jika menu ini diklik akan menampilkan gambar kepik dan teks tentang gejala serangan serta pengendalian hama tanaman.

Dalam menu ini juga terdapat kotak pengantar yang berfungsi sebagai pengantar berupa file audio yang di dalamnya terdapat pilihan tombol play, stop, volume (+), volume (-) dan jika diklik akan mengeluarkan keterangan sebagai pengantar berbentuk suara. Dan pengguna juga dapat kembali ke menu hama dan penyakit anggrek dengan mengklik tombol kembali dan dapat keluar dari program jika mengklik tombol keluar.

## **Tampilan Penyakit Tanaman Anggrek**

Tampilan menu penyakit tanaman anggrek akan muncul pada saat tampilan menu hama dan penyakit tanaman diklik pada menu penyakit tanaman anggrek. Tampilan ini terdiri dari 5 macam menu pilihan yang berisi tentang macam-macam penyakit yang menyerang tanaman anggrek dan terdapat kotak pengantar yang berisi tombol play, stop, (+), (-) serta tombol kembali dan keluar.

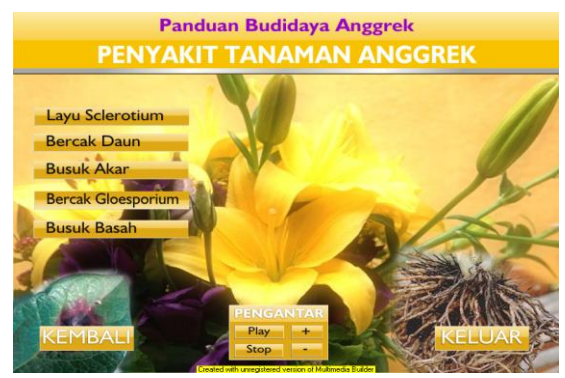

*Gambar 4.8 Tampilan Penyakit Tanaman Anggrek*

Pada menu penyakit tanaman anggrek terdapat 5 macam pilihan menu, yaitu:

- 1. Layu Sclerotium, jika menu ini diklik akan berisikan tentang gambar tanaman yang terserang penyakit tersebut dan teks penjelasan tentang ciri-ciri tanaman yang terserang serta pengendalian penyakit tersebut.
- 2. Bercak Daun, jika menu ini diklik akan berisikan tentang gambar tanaman yang terserang penyakit

tersebut dan teks penjelasan tentang ciri-ciri tanaman yang terserang serta pengendalian penyakit tersebut.

- 3. Busuk Akar, jika menu ini diklik akan berisikan tentang gambar tanaman yang terserang penyakit tersebut dan teks penjelasan tentang ciri-ciri tanaman yang terserang serta pengendalian penyakit tersebut.
- 4. Bercak Gloesporium, jika menu ini diklik akan berisikan tentang gambar tanaman yang terserang penyakit tersebut dan teks penjelasan tentang ciriciri tanaman yang terserang serta pengendalian penyakit tersebut.
- 5. Busuk Basah, jika menu ini diklik akan berisikan tentang gambar tanaman yang terserang penyakit tersebut dan teks penjelasan tentang ciri-ciri tanaman yang terserang serta pengendalian penyakit tersebut.

Dalam menu ini juga terdapat kotak pengantar yang berfungsi sebagai pengantar berupa file audio yang di dalamnya terdapat pilihan tombol play, stop, volume (+), volume (-) dan jika diklik akan mengeluarkan keterangan sebagai pengantar berbentuk suara. Dan pengguna juga dapat kembali ke menu hama dan penyakit anggrek dengan mengklik tombol kembali dan dapat keluar dari program jika mengklik tombol keluar.

#### **5.PENUTUP**

### **Kesimpulan**

Dari hasil pembahasan tentang pembuatan program pembelajaran budidaya tanaman anggrek berbasis multimedia, maka dapat ditarik beberapa kesimpulan sebagai berikut :

- 1. Dengan program Multimedia Builder 4.9.8 ini dikembangkan untuk menganalisa dan merancang visualisasi pembelajaran budidaya tanaman anggrek berbasis multimedia.
- 2. Program ini dikembangkan untuk semua kalangan yang ingin belajar tentang budidaya tanaman anggrek dengan baik sehingga memperoleh hasil budidaya yang diinginkan.
- 3. Materi yang disajikan mungkin keliahatan menarik. Karena materi yang disajikan bukan hanya materi yang diam (statis) akan tetapi juga materi yang bergerak (dinamis) sehingga user merasa tidak bosan dengan tampilan yang ada.
- 4. Program yang dikembangkan bersifat interaktif dengan modul yang sudah divisualisasikan sehingga mudah dipahami.

#### **Saran**

Dari uraian yang telah dipaparkan diatas tentang Pembelajaran Budidaya Tanaman Anggrek Berbasis Multimedia maka ada beberapa hal yang perlu dilakukan:

- 1. Penjelasan materi yang disampaikan belum bisa secara detail divisualisasikan sepenuhnya. Bentuk visualisasi dari materi yang ditampilkan, visualisasinya belum tentu seperti yang diharapkan oleh user karena keterbatasan penulis.
- 2. Karena yang dibahas disini hanya sebagian kecil dari materi yang sebenarnya, maka pengembangan berikutnya disarankan agar materi yang dijabarkan dan divisualisasikan lebih meluas yaitu ditambahkan materi yang baru misal tentang jenisjenis obat yang digunakan untuk membasmi hama dan penyakit anggrek serta pengelompokan hama dan penyakit anggrek berdasarkan dari virus, bakteri atau jamur.
- 3. Materi pembelajaran ini dapat dikembangkan lebih lanjut menjadi sebuah situs atau website yang interakrif dan dinamis, sehingga dapat di akses oleh setiap orang melalui internet.
- 4. Dengan beberapa kelebihan yang dimiliki, Multimedia Builder 4.9.8 patut dipertimbangkan sebagai salah satu alternatif pilihan dalam perancangan visualisasi pembelajaran untuk meningkatkan kualitas sumber daya manusia.

#### **DAFTAR PUSTAKA**

- [1] Hadi Sutopo,Ariesto. (2002), *Analisis dan Desain Berorientasi Objek*, J & J Learning, Yogyakarta.
- [2] Hasanudin, Fiftin Novianto. (2002), *Pemrograman Action Script dengan Flash 5 dan Aplikasinya*, Andi Offset, Yogyakarta
- [3] Husni Iskandar Pohan, Kusnari, Yanto Saiful Bahri (1997), *Pengantar Perancangan Sistem*, Erlangga, Jakarta.
- [4] Jogiyanto, H.M. (1999), *Analisa dan Desain Sistem Informasi*, Andi Offset, Yogyakarta.
- [5] Madcoms (2006), *Macromedia Flash Pro 8*, Andi Offset, Yogyakarta.
- [6] Muliawan, Harri. (2007), *Mengenal dan Menggunakan CorelDraw 12*, Yrama Widya, Bandung.
- [7] Multimedia Builder 4.9.8 *Help*.
- [8] Pressman, Roger. (2000}, *Rekayasa Perangkat Lunak Buku I*, Andi Offset, Yogyakarta.
- [9] Rukmana, Rahmat. (2000), *Anggrek Bulan*, Kanisius, Yogyakarta.
- [10] Santoso P, Insap. (1997), *Interaksi Manusia dan Komputer*, Andi Offset, Yogyakarta.
- [11] Suyanto, M. (2003), *Multimedia Alat Untuk Meningkatkan Keunggulan Bersaing*, Andi Offset, Yogyakarta.
- [12] Taufiq Hidayatullah, A. (2008), *Mengubah Video Amatir Menjadi Profesional*, MediaKom, Yogyakarta.
- [13] Wagiman, Drs. (2007), *Menanam dan Membungakan Anggrek di Pekarangan Rumah*, AgroMedia Pustaka, Jakarta.
- [14] Winata Gunawan, Livy. (2007), *Budi Daya Anggrek*, Penebar Swadaya, Jakarta.
- [15] [http://www.familyplace.com.my/bm/process\\_belaja](http://www.familyplace.com.my/bm/process_belajar.html) [r.html](http://www.familyplace.com.my/bm/process_belajar.html)
- [16] <http://www.pnp.com/digitalmedia/mmb>
- [17] [http://www.scribd.com/doc/3605034/Budidaya-](http://www.scribd.com/doc/3605034/Budidaya-Anggrek)[Anggrek](http://www.scribd.com/doc/3605034/Budidaya-Anggrek)
- [18[\]http://www.uog.edu/strbd/storyboard.html](http://www.uog.edu/strbd/storyboard.html)